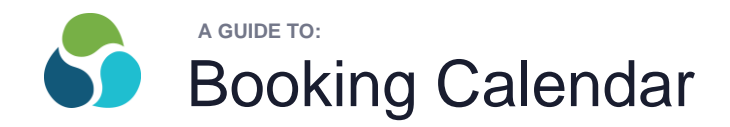

To use a meeting space at The HUB you need to book your time on the COBOT "Booking Calendar". This is a shared calendar that all HUB Members can see, and is publically shown on the display screens at The HUB to assist other members in knowing availability.

**NOTE:** To book meeting space Members must have pre-purchased "Booking Passes" through their COBOT account (see the HUB's "A Guide To: Booking Passes" to learn how to complete this step).

*Ready to make a booking? Follow the 3 simple steps below...*

## **STEP 1:**

Go to [www.cobot.me](http://www.cobot.me/) and sign into your account, you will see the screen below. Click on "Booking Calendar" on the top navigation bar:

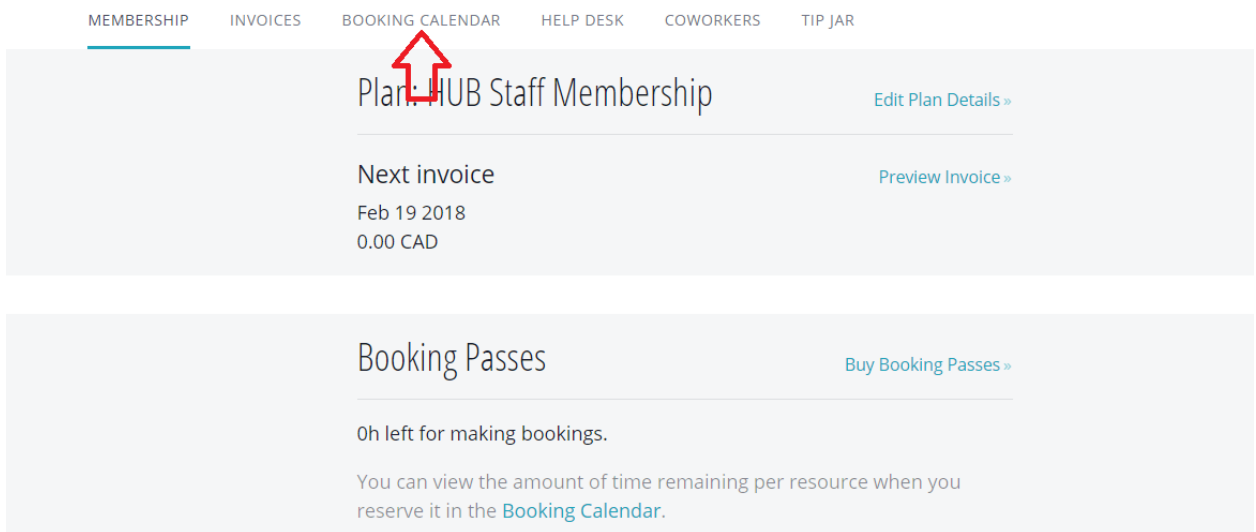

## **STEP 2:**

Depending on your chosen preference, the calendar will show in 3 different ways: "Day", "Week", or "Month". You can click on your preference at the bottom of the calendar.

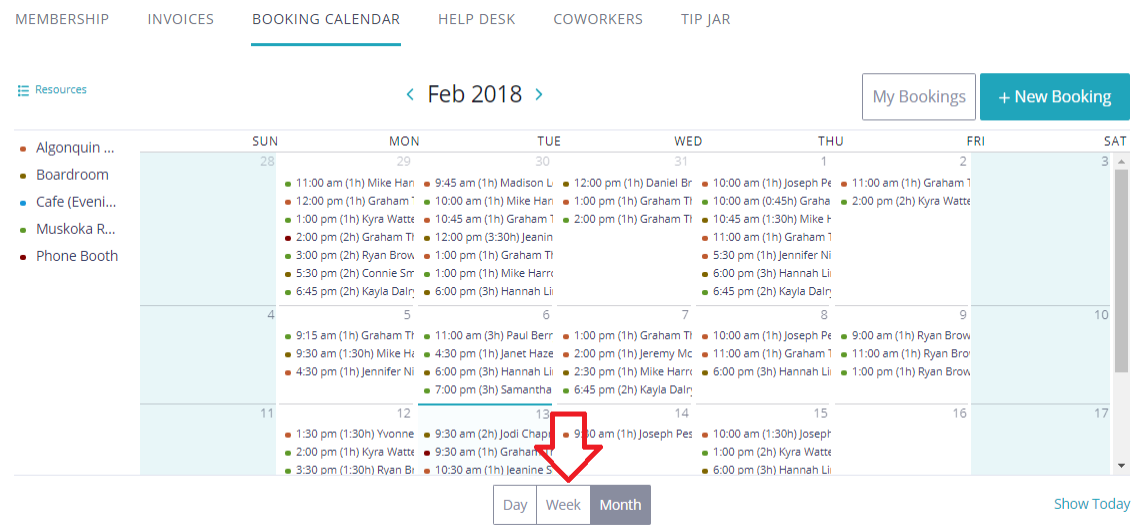

Next, double click on the day of your choosing directly on the calendar (Note: By creating a new booking in this way, COBOT will automatically know which day you are intending to book).

## **STEP 3:**

A pop-up window will appear, providing you a form to fill in. Here are a couple of items to be aware of:

- Be sure to adjust the "AM" / "PM" option in second "From" field.
- When you choose a room under "Resource", it will provide you a description of the room
- Providing a "Title" is not required
- "Comments" are only seen by you and the HUB Administrator

Once the form is complete, click "Book Now" at the bottom right.

**Check to make sure your booking reads correctly in the calendar!**

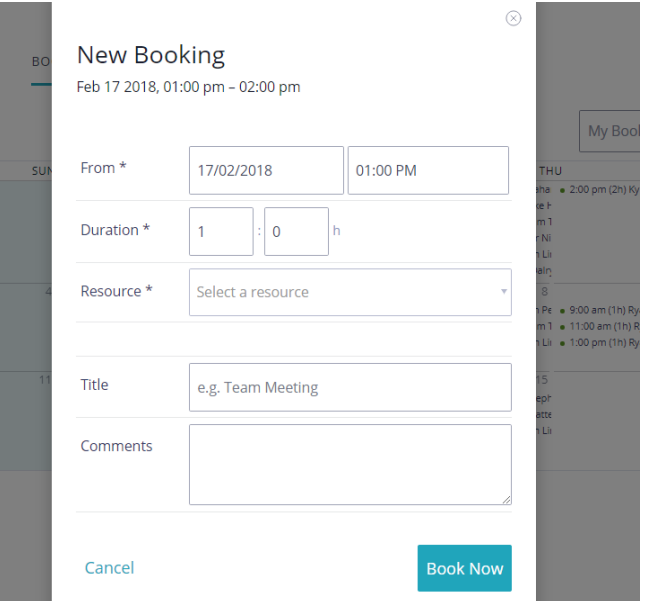

## **Extra Information:**

- If a Member tries to book a meeting on the booking calendar, however has no booking passes, an error will pop up. (Note: From that error message a link is provided to directly purchase passes using Pay Pal).
- Editing a booking is easy. Simply click on the booking directly on the calendar and click "Edit". This however will not allow you to delete a booking.
- Deleting a booking can be done if completed a few days prior to the booking. After this time, please contact The HUB Manager to delete. There is a cancellation fee for bookings of half day or more if deleted within 48 hours of the scheduled booking.